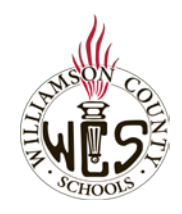

## **Skyward Family Access New Student Online Enrollment (Families with No Current WCS Student)**

## **Important Notes**

These instructions are for families who do not have a current WCS student. Families with a current WCS Student should see the instructions **New Student Online Enrollment (Families with Current WCS student)**

For the best user experience, we recommend using a computer and the Chrome browser. For language support, you may want to utilize th[e Google Webpage Translator for Chrome.](https://support.google.com/chrome/answer/173424?co=GENIE.Platform%3DDesktop&hl=en)

Ensure your pop-up blocker is set to allow pop-ups from Family Access. [Instructions](https://support.skyward.com/DeptDocs/Corporate/Documentation/Public%20Website/Tutorials/FQ/IT_SA_ER_WB_1461348_000_M.html)

## **Need Help?**

Please contact the school where your child is zoned and request to speak with the secretary or registrar in charge of enrollment.

## **Request Account**

Before completing a new student enrollment, you will first request an account. Select the link entitled **[New Student](https://skyward.wcs.edu/scripts/wsisa.dll/WService=wsEAplus/skyenroll.w)  [Enrollment Account Request.](https://skyward.wcs.edu/scripts/wsisa.dll/WService=wsEAplus/skyenroll.w)** 

Please note, that after you receive your account login information, you will use the link in the email going forward.

On the New Student Enrollment Account Request screen, enter information for the parent or guardian who will be completing the enrollment. You will have a chance to add additional parents later in the enrollment process.

Complete the *security dialog* and *Click here to submit Online Enrollment Account Request.*

If you see the message that a Family Access account is already associated to the email address you entered, please discontinue, and see the instructions **Enrollment for New Student (Families with Current WCS Student)**

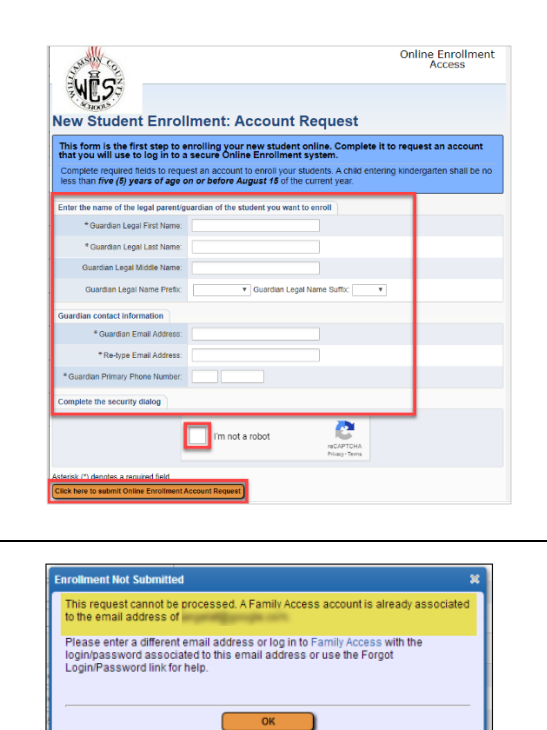

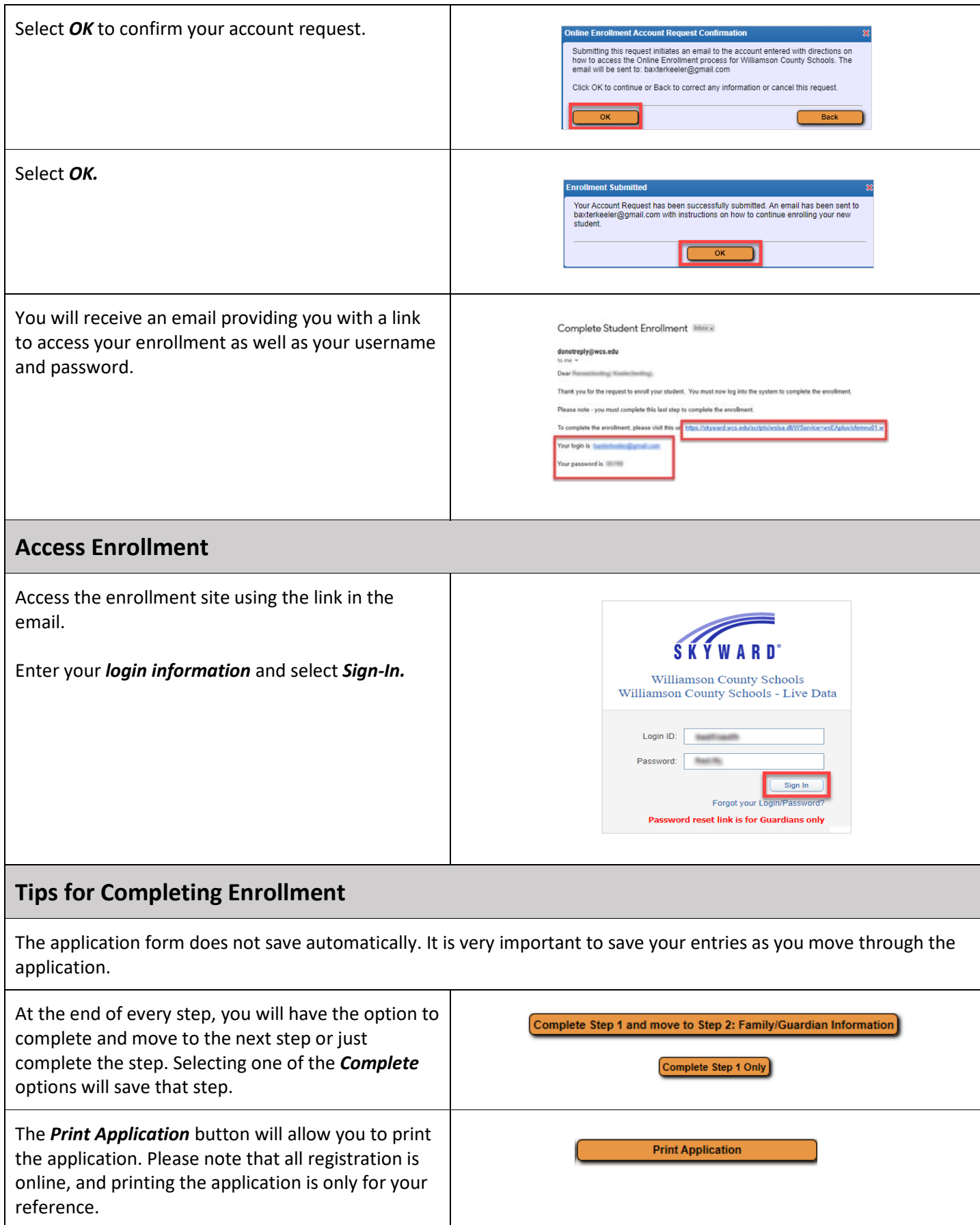

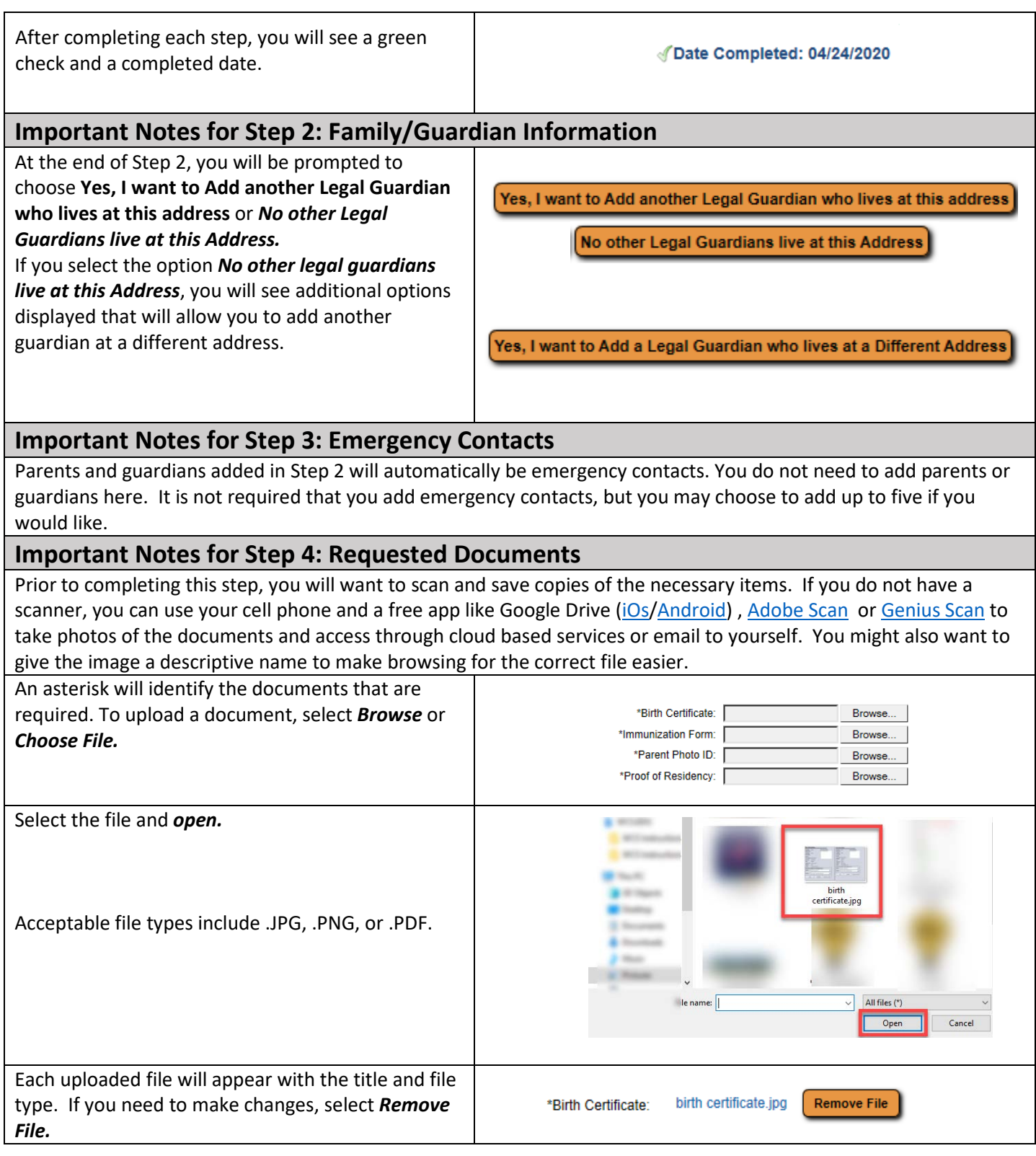

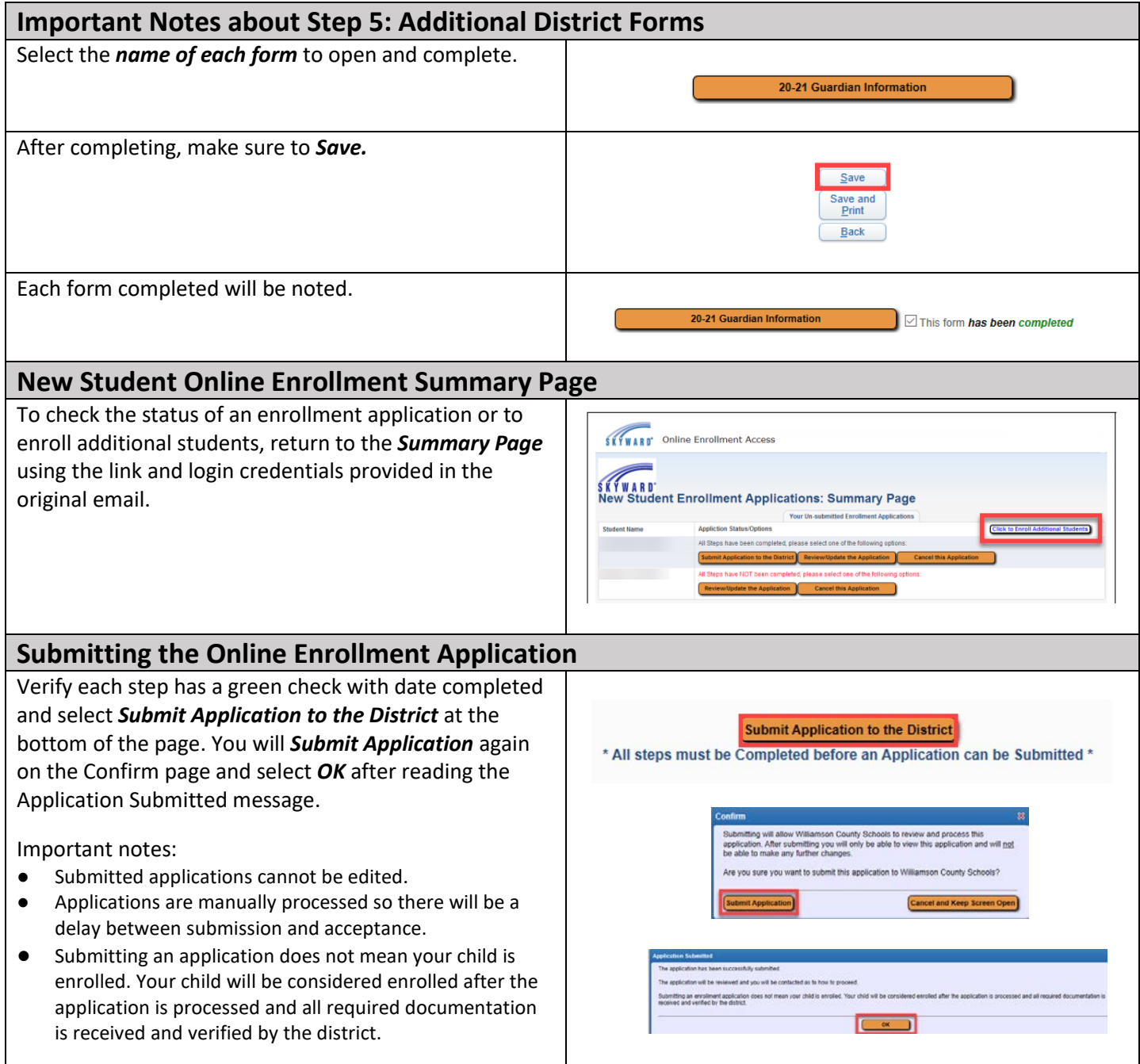